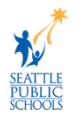

## **Loại bỏ Apple News Widget and Stacks**

Một số trường SPS đã nhận được iPad với hệ điều hành iPad tiếp theo (iOS 15) đã được cài đặt. Điều này thay đổi màn hình chính để hiển thi Apple News widget và có thể cho học sinh nhỏ tuổi tiếp xúc với các bài viết không phù hợp với lứa tuổi. Bộ Phận Dịch vụ Công nghệ SPS (DoTS) đang làm việc với Apple để loại bỏ tiện ích tin tức vĩnh viễn. Cho đến khi một giải pháp được thực hiện, giáo viện và gia đình có iPad học sinh nên chọn loại bỏ Apple News widget/stack một cách thủ công khỏi mỗi iPad để chặn quyền truy cập vào danh sách này. Đọc tài liệu này để tìm hiểu cách loại bỏ Apple News widget khỏi iPad của học sinh.

## **Loại bỏ Apple News Widget and Stacks**

Sử dụng các hướng dẫn này để loại bỏ Apple News widget and stack một cách vĩnh viễn.

(**Video Hướng dẫn:** [https://bit.ly/RemoveAppleNews\)](https://bit.ly/RemoveAppleNews)

1. Kéo nhanh sang phải để tìm màn hình widget nếu cần.

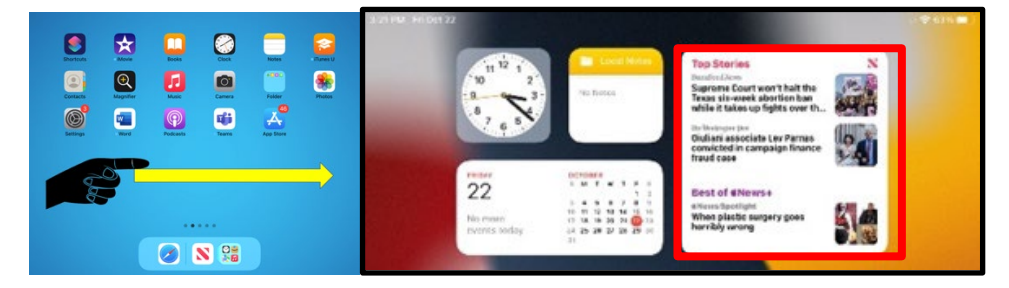

2. Nhấn và giữ **Apple News widget** để truy cập widget menu.

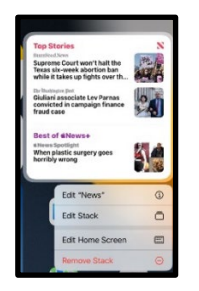

3. Chọn **Remove Widget** hay **Remove Stack**

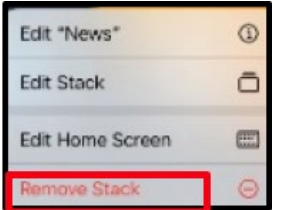

4. Chọn **Remove** để hoàn tất quá trình.